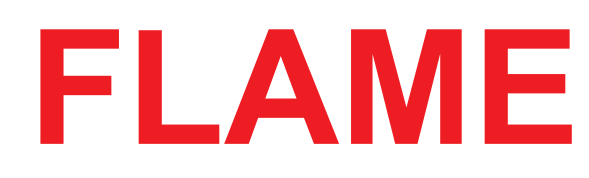

## **µMLFO**

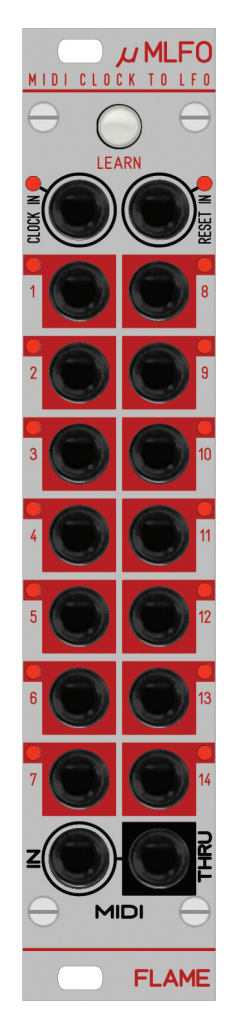

# **HANDBUCH**

Version 1.00

## Inhalt

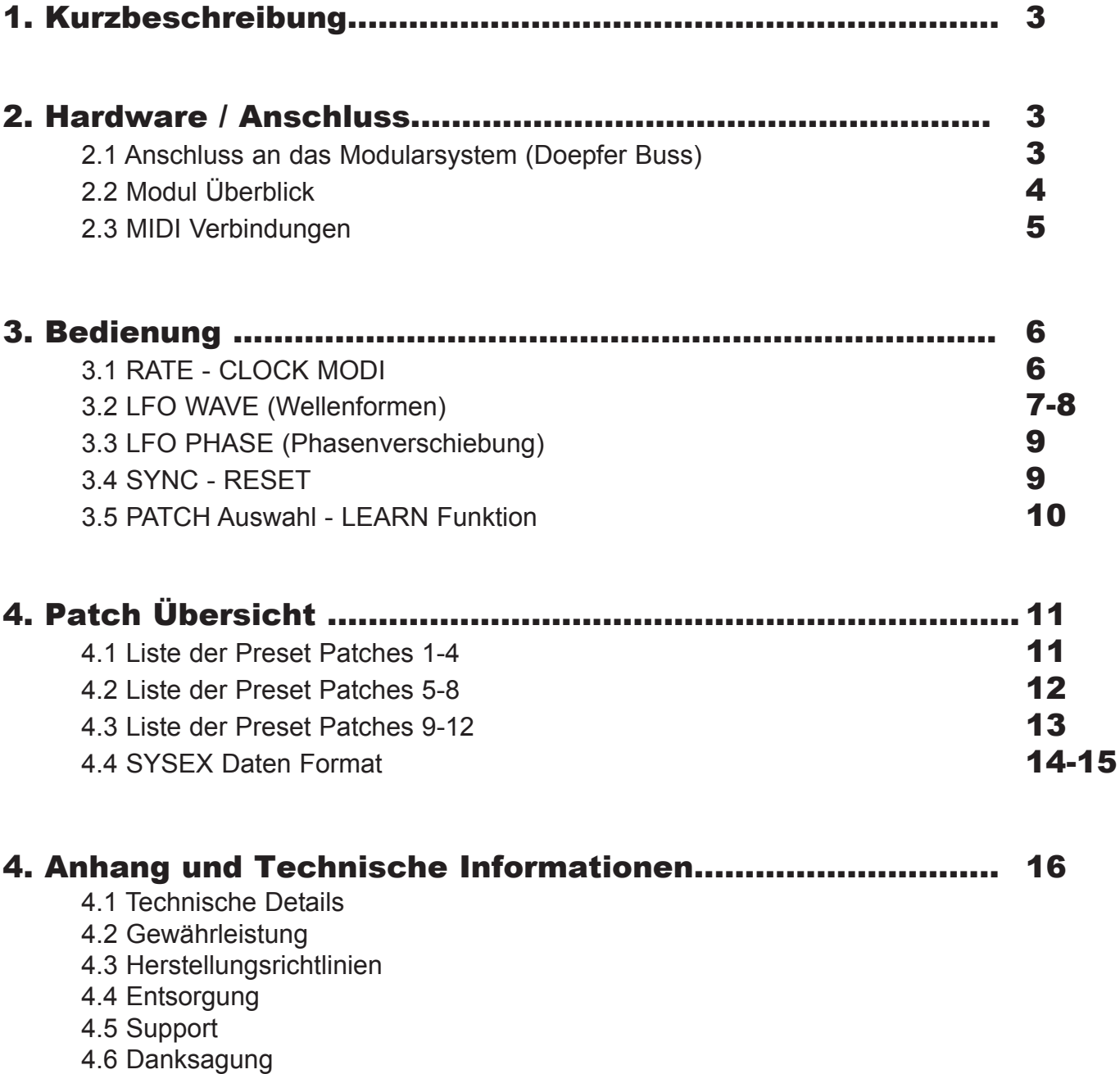

## 1. Kurzbeschreibung

Das "µMLFO" Modul stellt 14 synchronisierbare (oder frei laufende) LFOs mit bipolarem Spannungsausgang (+-5V) bereit. Es kann per MIDI oder per analoger Clock betrieben werden. Das Tempo der LFOs wird durch die Geschwindigkeit der entsprechenden Clock und den eingestellten Dividern (Rate) festgelegt.

Nach dem Empfang eines MIDI Start Befehls werden die LFOs mit MIDI-Clock betrieben und synchronisieren ihre Rate danach entsprechend. Per MIDI kann eines von 24 Patches ausgewählt werden. Mit Hilfe der LEARN Taste wird der Empfangs-MIDI-Kanal festgelegt. Per SYSEX Dump können bis zu 12 eigene Patches geladen werden. In diesen sind individuelle Einstellungen der 14 LFOs festgelgt. Dazu gehören die Wellenform, Rate, Sync und die Phase (Verschiebung des Startpunktes der Wellenform).

Im gestoppten Zustand (also nach Empfang eines MIDI Stop Befehls oder nach dem Einschalten) kann das Modul mit 16tel Analog-Clock betrieben werden.

## 2. Hardware / Anschluss

#### 2.1 Anschluss an das Modularsystem (Doepfer Buss)

Das Modul wird mit angeschlossenem Flachbandkabel für den Doepfer Buss ausgeliefert. Die rote Ader markiert -12Volt.

Es sollte unbedingt auf die richtige Polung beim Anschluß geachtet werden. Falls das Modul versehentlich falsch gepolt wurde, verhindern Schutzdioden das sofortige Zerstören des Moduls (es kann aber nicht ausgeschlossen werden, daß es trotzdem zu Schäden kommt).

**Deshalb Vorsicht!** Den Anschluss mehrmals vor dem ersten Einschalten überprüfen!

Die Stromaufnahme des Moduls beträgt durchschnittlich 50mA, kann aber Spitzen bis zu maximal +80mA erreichen!

#### **ACHTUNG!**

Den Ausgang MIDI THRU nicht versehentlich an hohe CV-Spannungen anschließen! Das kann evtl. die Hardware beschädigen!

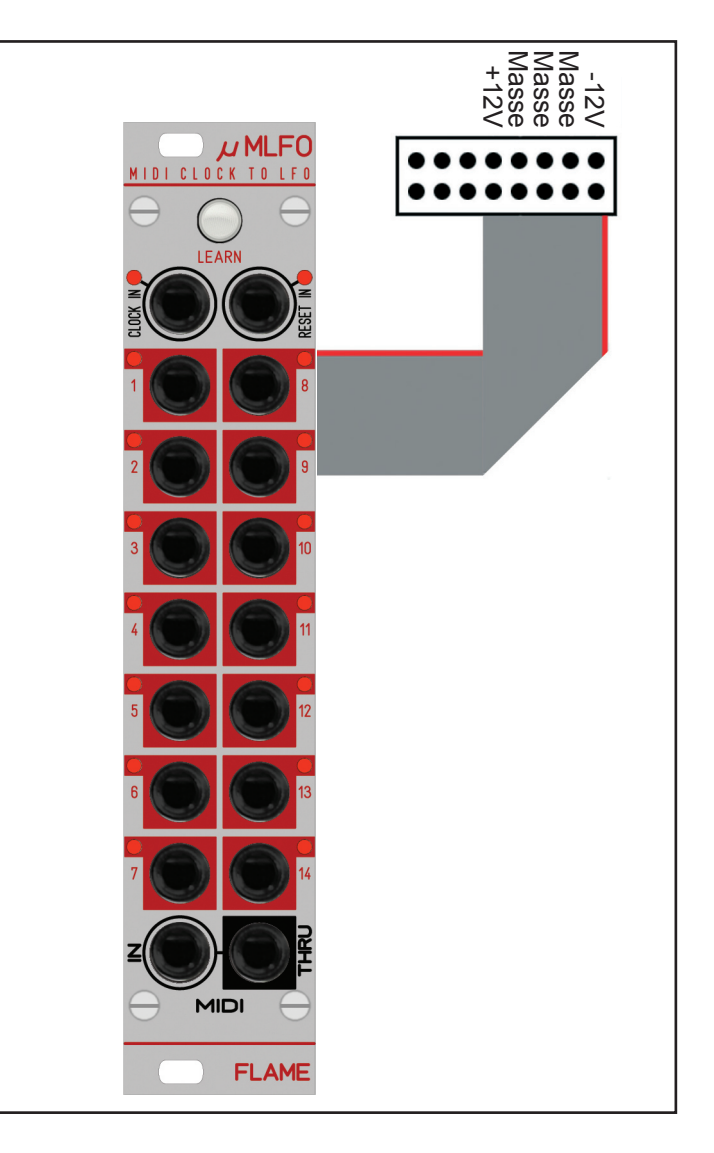

## 2.2 Modul Überblick

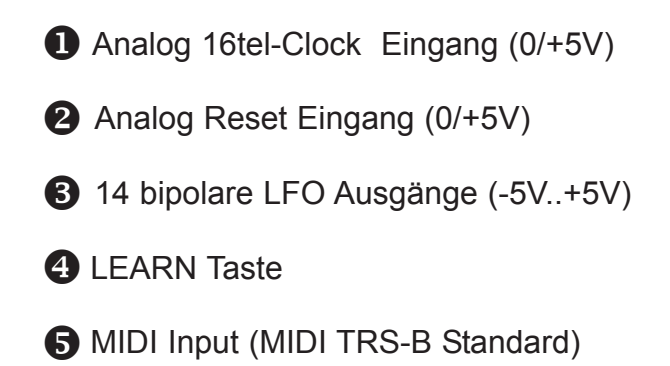

**6** MIDI THRU Output (MIDI TRS-B Standard)

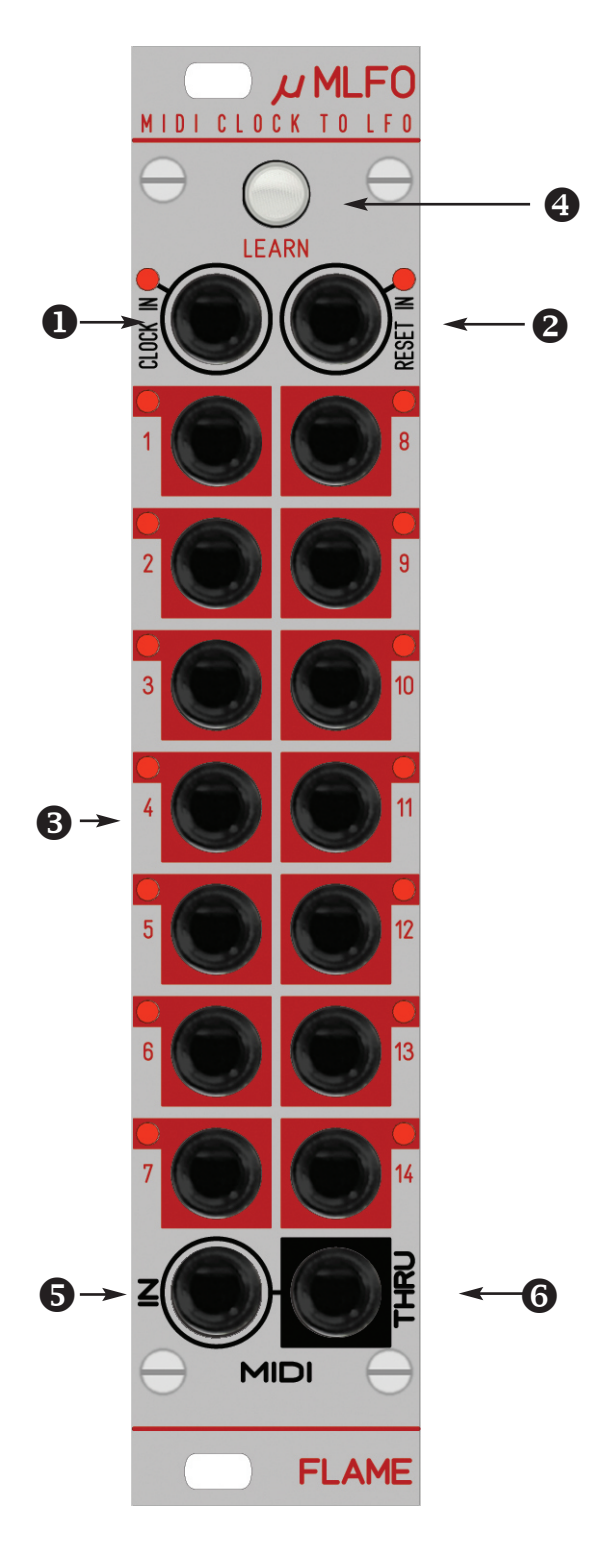

## 2.3 MIDI Verbindungen

Das Modul hat zwei MIDI Buchsen (Miniklinken im TRS-B Standard) INPUT und THRU. Verbinden Sie den MIDI-Input mit dem MIDI-Ausgang ihres Keyboardes/Sequencers oder Computers. Die an MIDI-IN empfangenen Daten werden über MIDI-THRU weitergeleitet. Für den MIDI Anschluss wird ein entsprechender handelsüblicher Adapter (MIDI-DIN auf Mini TRS-B) oder ein 3,5mm Stereo Klinkenkabel verwendet.

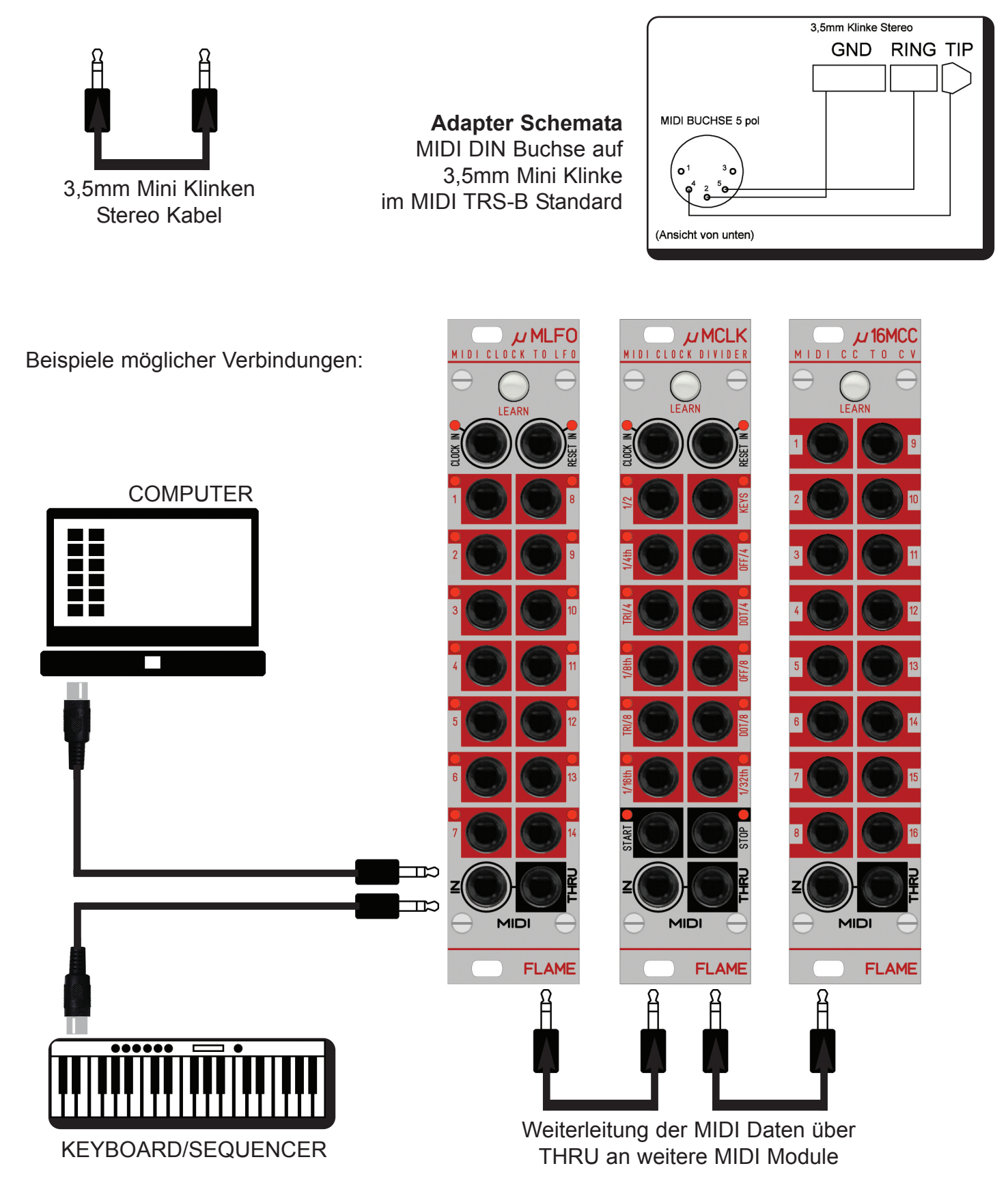

## 3.1 RATE - CLOCK MODI

## **RATE (LFO Speed)**

Die LFO Speed ergibt sich aus dem Tempo der externen Analog- oder MIDI-Clock und aus den im Patch festgelegten RATE-Dividern (siehe Liste der Patches und SYSEX-Werte). Werte zwischen 32tel Noten und 128 Takten sind einstellbar. Die Speed reicht nicht bis in den höheren Audiobereich!

### **MIDI CLOCK**

Verbinden Sie den MIDI Eingang des Moduls mit dem MIDI Ausgang eines Gerätes, welches MIDI Start/Stop und MIDI Clock Befehle senden kann. Nach dem Start der MIDI Clock benötigt das Modul einen Takt, um sich zu dem Tempo zu synchronisieren. Bei diesem zweiten Takt werden alle LFOs geresetet (also mit der eingestellten Phase neu gestartet) . Danach werden nur diejenigen LFOs geresetet, welche im aktiven Patch aktiviert sind. Der Reset Zeitpunkt ist global im Patch festgelegt. Dieser kann zwischen einem und 12 Takte betragen.

Wenn die MIDI Clock gestoppt wird, laufen die LFOs frei und ungesynct mit der gleichen Geschwindigkeit weiter. Das MIDI Tempo sollte im Bereich von 40-200 bpm sein.

## **ANALOG CLOCK**

Senden Sie an den Analog Clock Eingang des Moduls 16tel Pulsfolgen (bei gestoppter MIDI Clock). Die LFOs synchronisieren sich nach einem Takt (16 Clockimpulse). Mit dem Reset Eingang setzten Sie die LFOs zurück (gemeinsamer Startpunkt der eingestellten Phasen).

#### **HINWEIS:**

Beachten Sie, daß die Clock (MIDI oder Analog) ein gleichmäßiges Tempo aufweisen muss. Bei Tempoänderung benötigt das Modul mindestens eine 16tel Note, um das neue Tempo zu erkennen. Erst beim nächsten Reset laufen die LFOs dann wieder im Sync.

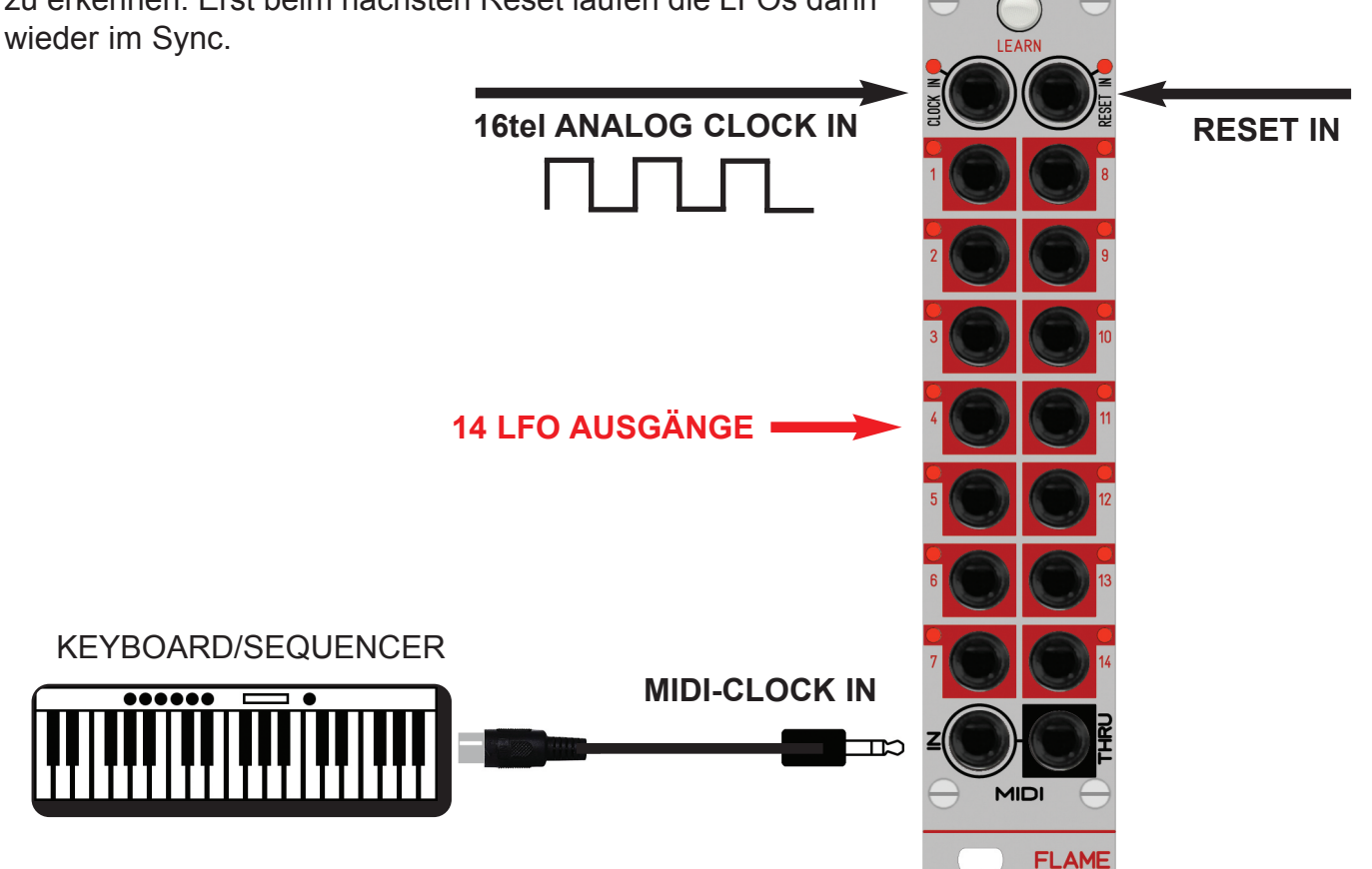

## 3.2 LFO - WAVE (Wellenformen)

Das Modul verfügt über 17 unterschiedliche Wellenformen (Nummern 0-16). Diese sind bzw. können auf jeden Ausgang gelegt werden. Die Belegungen der Ausgänge sind zum einen in 12 unveränderbaren Preset Patches festgelegt, weitere 12 Patches können aber per SYSEX-Datei geladen werden.

Die Wellenformen werden digital nach dem DDS Prinzip erzeugt (Digital Direct Synthese). Sie liegen in Tabellen vor und haben eine Auflösung von 10bit mit 16bit Werten. Ausgegeben werden sie per 12bit DA Wandler, die mit passiven RC-Filtern geglättet werden.

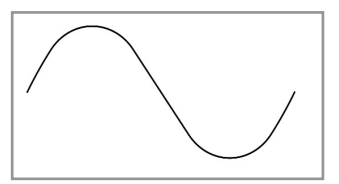

#### 0. **Sinus**

Klassische Sinus Wellenform. Mit Hilfe dieser Wellenform können schwebende, bzw gleichmäßig an-und abschwellende Effekte erzeugt werden.

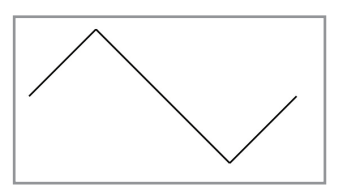

#### 1. **Tri** (Dreieck)

Klassische Dreiecks Wellenform. Mit Hilfe dieser Wellenform können schwebende, bzw gleichmäßig linear an-und abschwellende Effekte erzeugt werden.

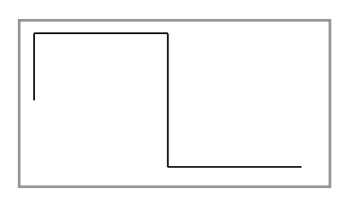

#### 2. **Square** (Rechteck)

Rechteck Wellenform mit 50% Tastverhältnis.

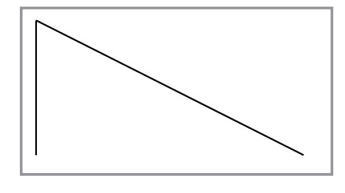

3. **Down-lin** (Down 1 - abfallender Sägezahn) Linear abfallender Sägezahn.

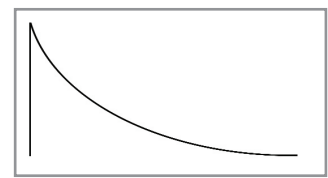

4. **Down-exp** (Down 2 - Decay Wellenform) Exponentiell schnell abfallende Decay-Welle (langsamer werdend).

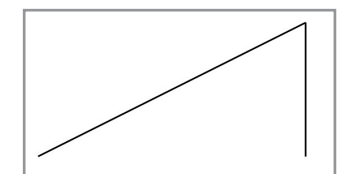

5. **UP-Lin** (aufsteigender Sägezahn) Linear ansteigende Wellenform.

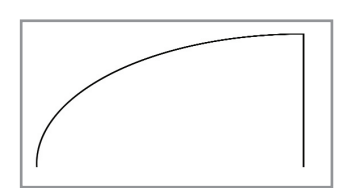

6. **UP-Log** (aufsteigende Wellenform) Logarithmisch schnell ansteigende Wellenform (langsamer werdend).

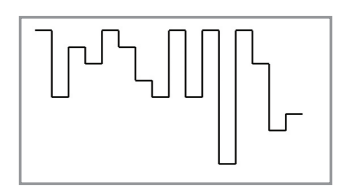

7. **SH1** (Sample & Hold 1 - Sequenz) Gleichmäßige 16 Schritte Rechtecksequenz.

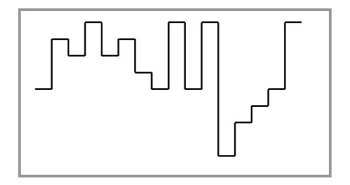

8. **SH2** (Sample & Hold 2 - Sequenz) Gleichmäßige 16 Schritte Rechtecksequenz.

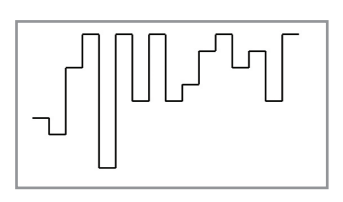

9. **SH3** (Sample & Hold 3 - Sequenz) Gleichmäßige 16 Schritte Rechtecksequenz.

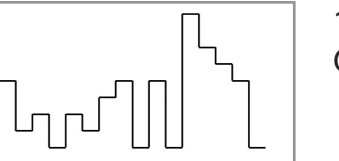

10. **SH4** (Sample & Hold 4 - Sequenz) Gleichmäßige 16 Schritte Rechtecksequenz.

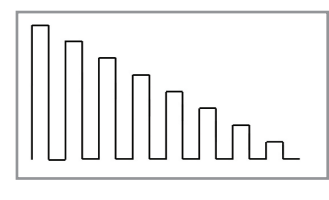

11. **ECHO1** (Pulse Echo) Linear abfallende 8 Schritte Pulse Sequenz.

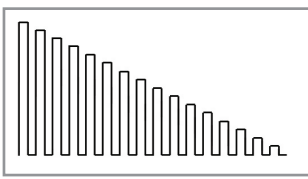

12. **ECHO2** (Pulse Echo) Linear abfallende 16 Schritte Pulse Sequenz.

13. **Jump1** (Springender Ball) Schneller werdende Pulsfolge.

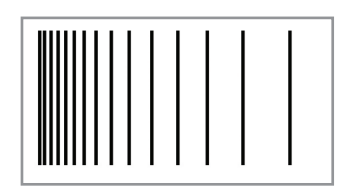

14. **Jump2** (Springender Ball) Langsamer werdende Pulsfolge.

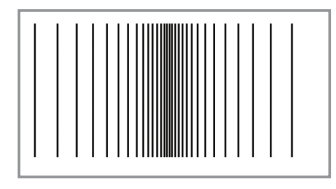

15. **Jump3** (Springender Ball - PingPong) Schneller und wieder langsamer werdende Pulsfolge.

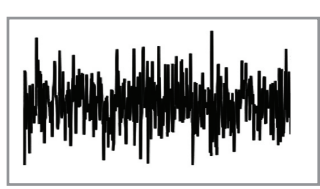

16. **RANDOM** (Zufallssequenz aus 1024 Werten) Determinierte Noise Wellenform (digitales Rauschen). **Hinweis**: Die Wellenform enthält 1024 festgelegte Zufallswerte, die sich bei jedem Durchlauf wiederholen.

8

## 3.3 LFO - PHASE (Phasenverschiebung)

Der Startpunkt der Wellenform kann in 22,5° Schritten festgelegt werden. Dadurch können zum Beispiel gegentaktig laufende Wellenformen bei gleicher Rate realisiert werden (180° Verschiebung).

In den 12 Preset Patches finden Sie einige voreingestellte Phasenverschiebungen (siehe Liste). Sie können die Phasen der LFOs in den 12 User Patches per SYSEX ändern (Siehe dazu Anhang SYSEX).

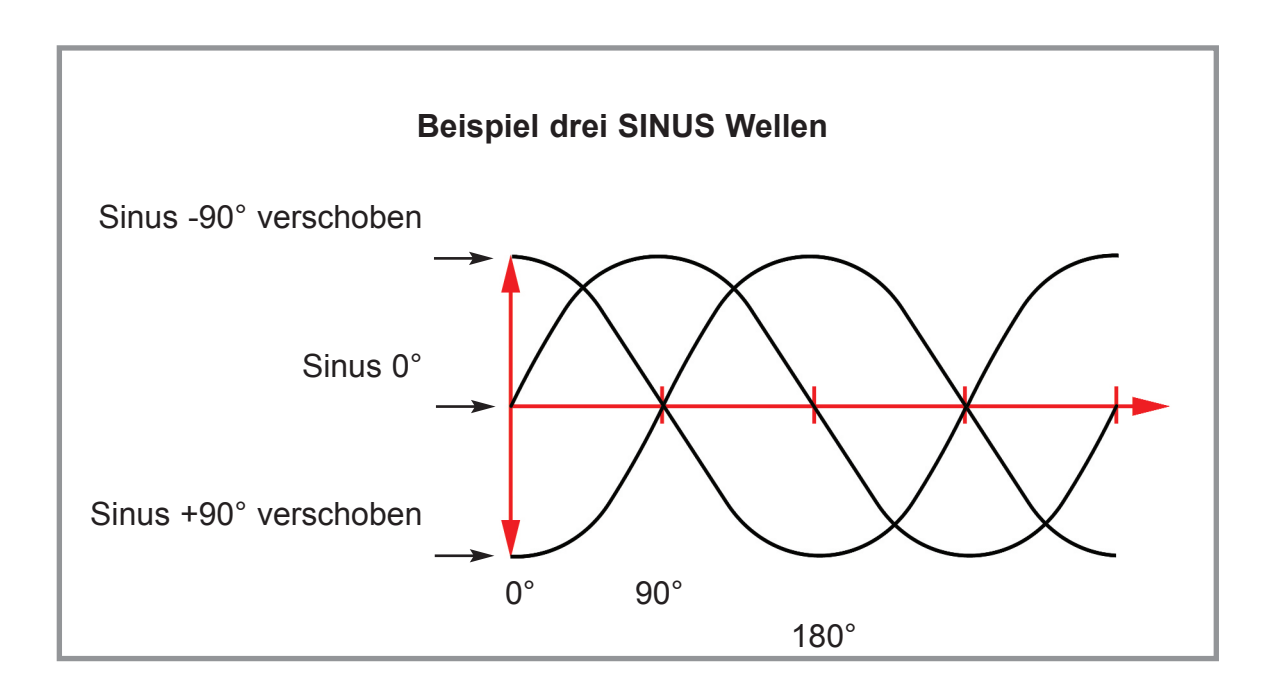

#### **HINWEIS:**

Die LFOs werden bei einem Reset auf die eingestellte Phase zurückgesetzt. Ist der LFO Sync eingeschaltet, wird der LFO entsprechend der Rate automatisch zur Clock geresetet. Freilaufende LFOs werden nur beim MIDI-Start, sowie beim Wechseln eines Patches geresetet. Die Änderung der Phase wird erst bei einem erfolgtem Reset wirksam. Eine Änderung der Rate im Sync erfolgt bei der nächsten 16tel und der LFO wird beim nächsten (eingestellten) Takt neu synchronisiert.

## 3.4 SYNC und RESET

Nach dem Start der MIDI Clock benötigt das Modul einen Takt, um sich zum Tempo der Clock zu synchronisieren. Beim Start und beim zweiten Takt werden alle LFOs geresetet (also mit der eingestellten Phase neu gestartet) . Danach werden diejenigen LFOs automatisch geresetet, die im aktiven Patch aktiviert sind. Der Reset Zeitpunkt ist global im Patch festgelegt. Dieser kann zwischen einem und 12 Takte betragen. Bei SYNC mit MIDI Clock ist der analoge RESET Eingang unwirksam.

Bei analoger Clock können alle 14 LFOs durch den RESET Input geresetet werden. Danach wird ebenso wie bei MIDI Clock automatisch geresetet (mit den entsprechenden Einstellungen des Patches). Der RESET Eingang verhält sich wie START bei MIDI Clock: Nach einem weiteren Takt wird automatisch geresetet und dann entsprechend automatisch zum Zeitpunkt, der im Patch festgelegt ist (zwischen 1 und 12 Takten).

## 3.5 PATCH AUSWAHL - LEARN FUNKTION

Das Modul hat 24 Patches mit Einstellungen der LFOs. Die ersten 12 Patches sind unveränderbare Preset Patches (siehe Listen weiter unten). Auf weiteren 12 Patches befinden sich 12 User Patches, die per SYSEX Dump überschrieben werden können (siehe SYSEX weiter unten). Mit Hilfe der SYSEX-Datei vom Typ "GLOBAL SETUP" kann bestimmt werden, welches Patch beim Einschalten des Moduls geladen wird (sowie der MID-Empfangs-Kanal für das Wechseln des Patches). Voreingestellt ist MIDI-Kanal 1 und Preset Patch 1.

Um das Patch zu wechseln senden Sie MIDI-Noten auf dem eingestellten Empfangskanal. Die Patches liegen über 2 Oktaven beginnend bei Noten Nummer 36 (siehe Grafik).

Auf der Flame website im Download Bereich finden Sie vorgefertigte SYSEX-Dateien für USER Presets und GLOBAL SETUPs.

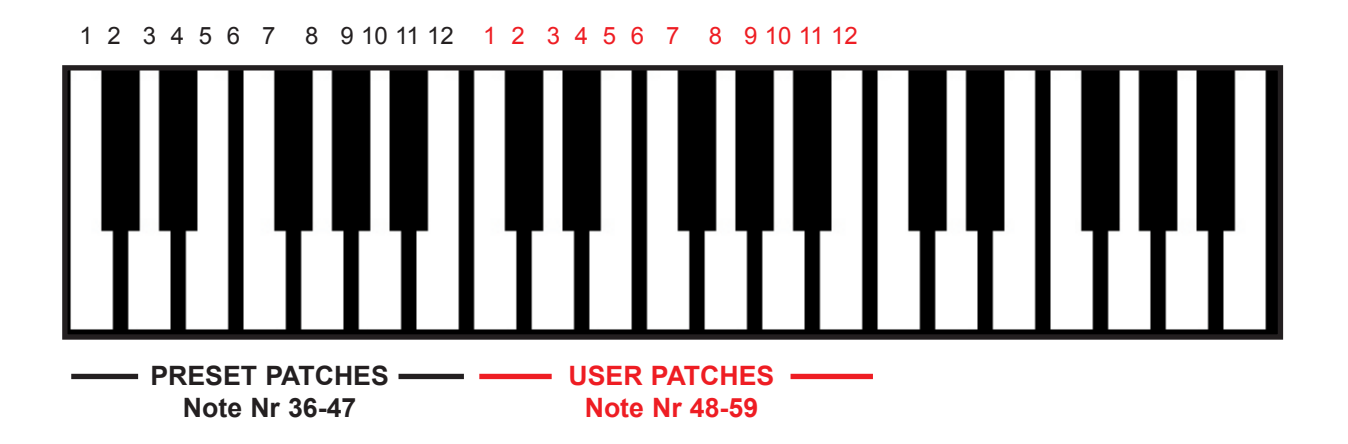

#### **LEARN (MIDI-Kanal und PATCH)**

Mit der LEARN Funktion können Sie den MIDI-Empfangs-Kanal und das PATCH festlegen, welches beim Einschalten automatisch geladen wird:

Drücken Sie dazu solange die LEARN Taste, bis sie blinkt. Dann senden Sie auf dem gewünschten MIDI-Kanal eine beliebige Note von ihrem angeschlossenem MIDI Keyboard. Der neue MIDI Kanal wird automatisch dauerhaft gespeichert.

Ist die empfangene MIDI-Note im Bereich von 36 bis 59, so wird das der Note zugeordnete PATCH (siehe Grafik oben) geladen. Außerdem wird diese Nummer gespeichert und nun dieses PATCH beim Einschalten automatisch geladen.

Der LEARN Mode wird nach Empfang der Note automatisch wieder beendet (Taster LED aus).

#### **HINWEIS:**

Wollen Sie mit LEARN ausschliesslich den MIDI-Kanal ändern, dann wählen Sie eine Note außerhalb des PATCH Notenbereiches.

#### **INIT: Rücksetzen auf Werkseinstellungen**

Um auf die Voreinstellung zurückzusetzen, halten Sie beim Einschalten des Moduls die LEARN Taste solange gedrückt, bis sie leuchtet. Lassen Sie die Taste wieder los. Jetzt werden die ursprünglichen 12 User Patches wieder hergestellt, sowie Starten mit MIDI-Kanal 1 und Preset Patch 1 eingestellt. Die Init Prozedur dauert ca. 45 sec.

## 4.1 LISTE PRESET PATCHES 1-4

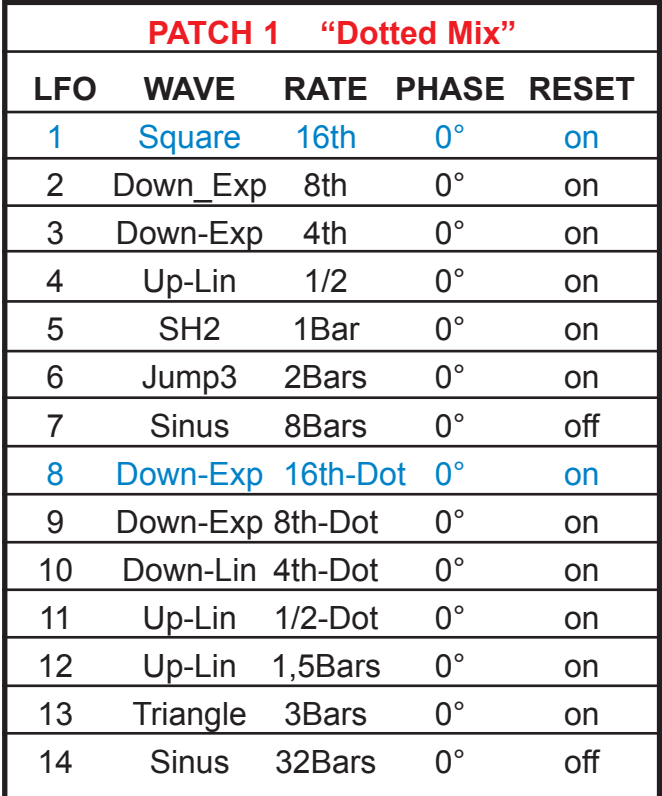

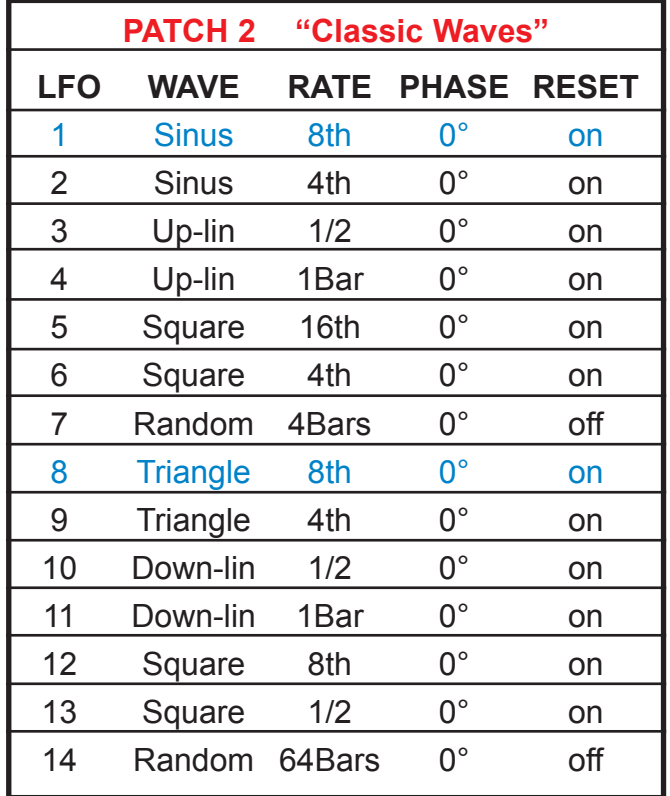

Patch Reset: 8 Bars MIDI Note Number: 36 Patch Reset: 2 Bars MIDI Note Number: 37

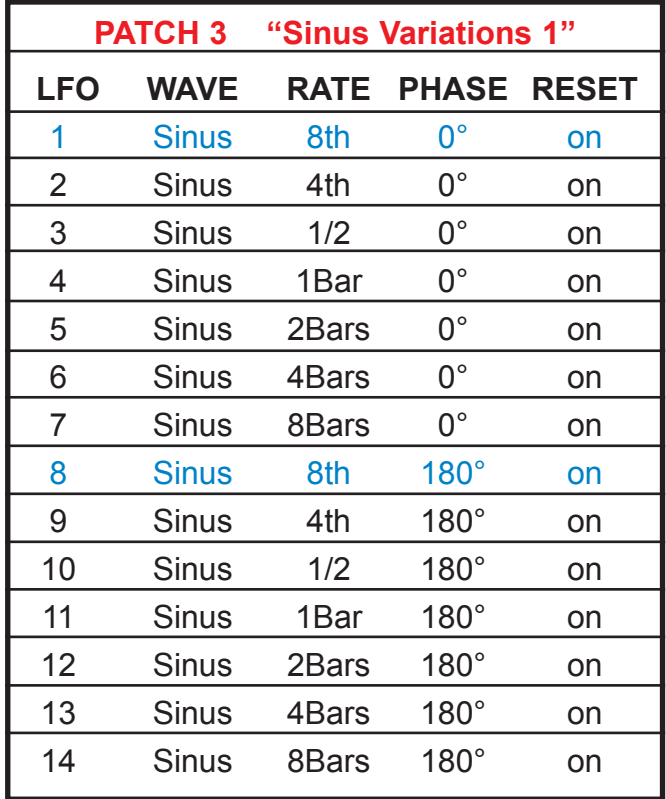

Patch Reset: 3 Bars MIDI Note Number: 38

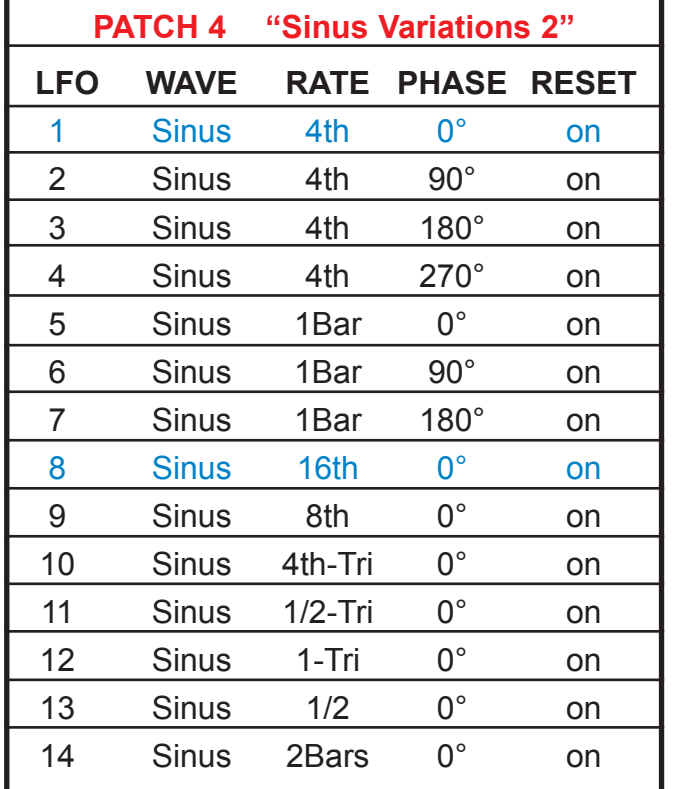

Patch Reset: 1 Bar MIDI Note Number: 39

## 4.2 LISTE PRESET PATCHES 5-8

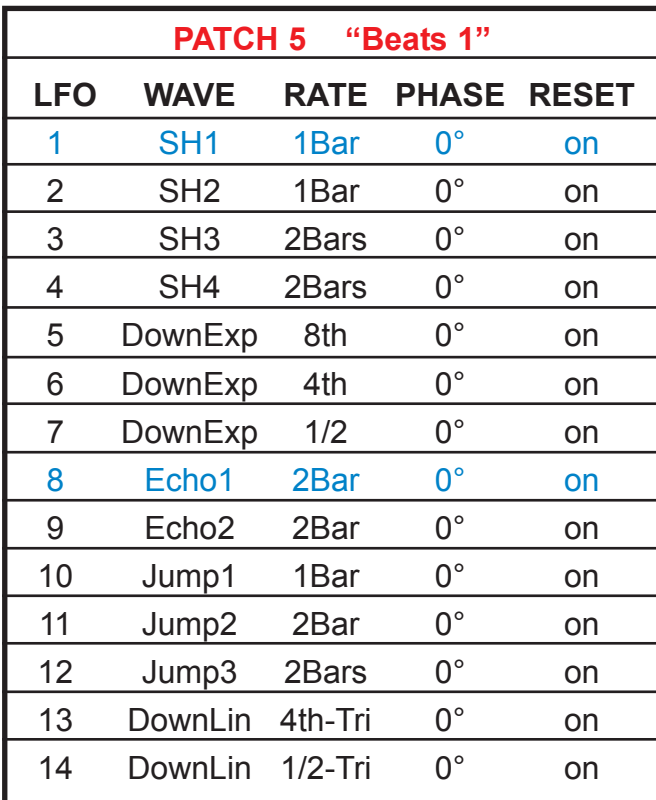

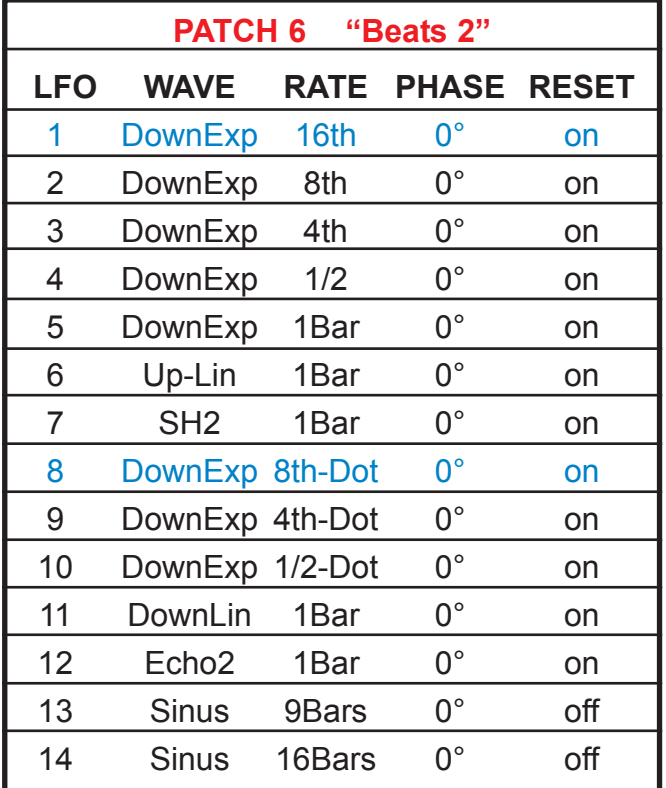

Patch Reset: 2 Bars MIDI Note Number: 40 Patch Reset: 3 Bars MIDI Note Number: 41

×

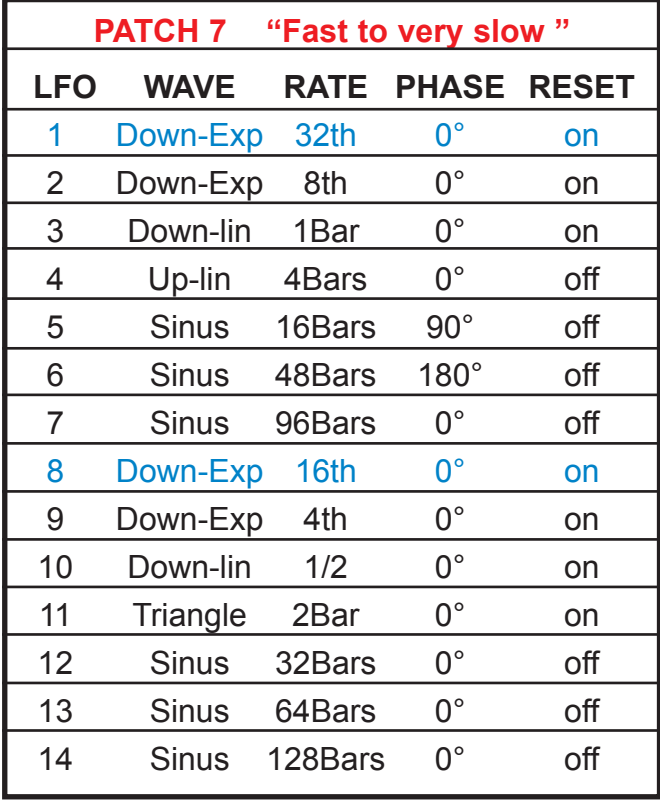

Patch Reset: 2 Bar MIDI Note Number: 42

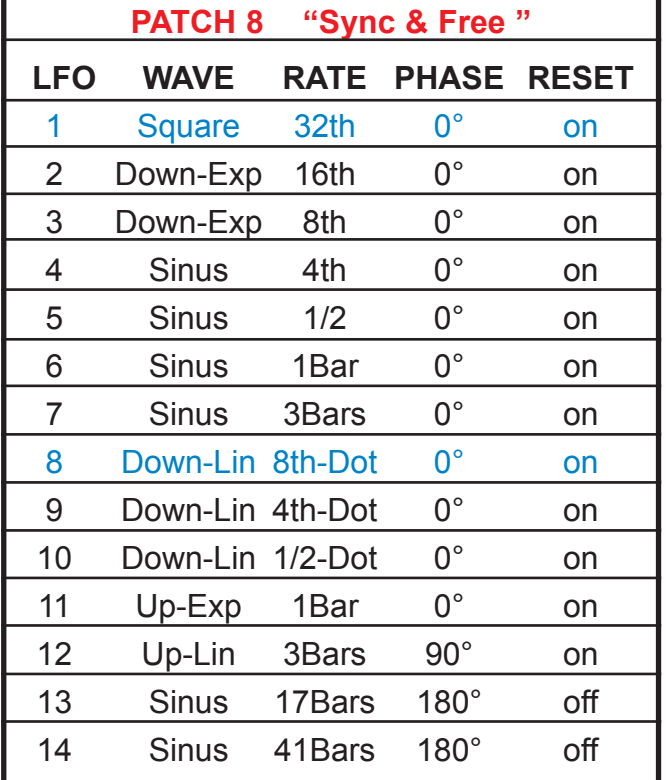

Patch Reset: 3 Bars MIDI Note Number: 43

## 4.3 LISTE PRESET PATCHES 9-12

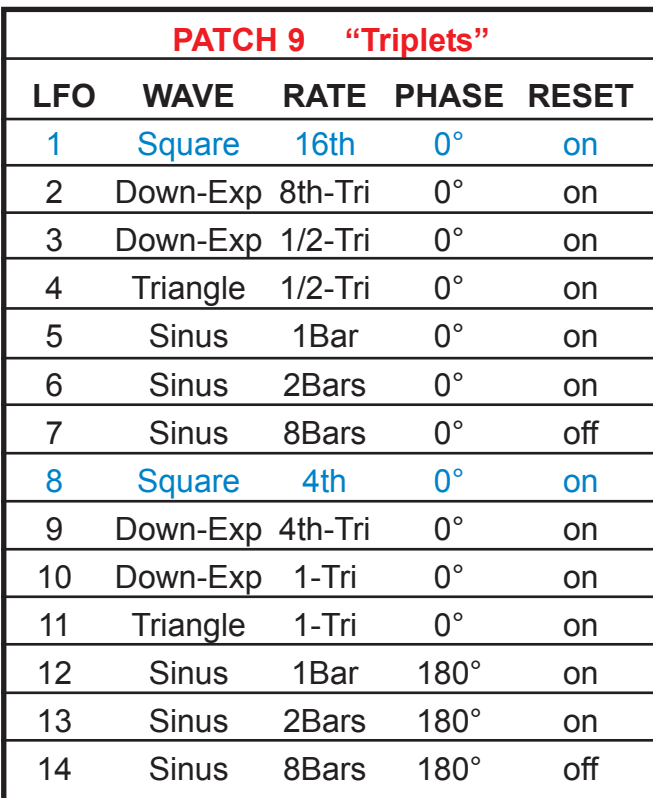

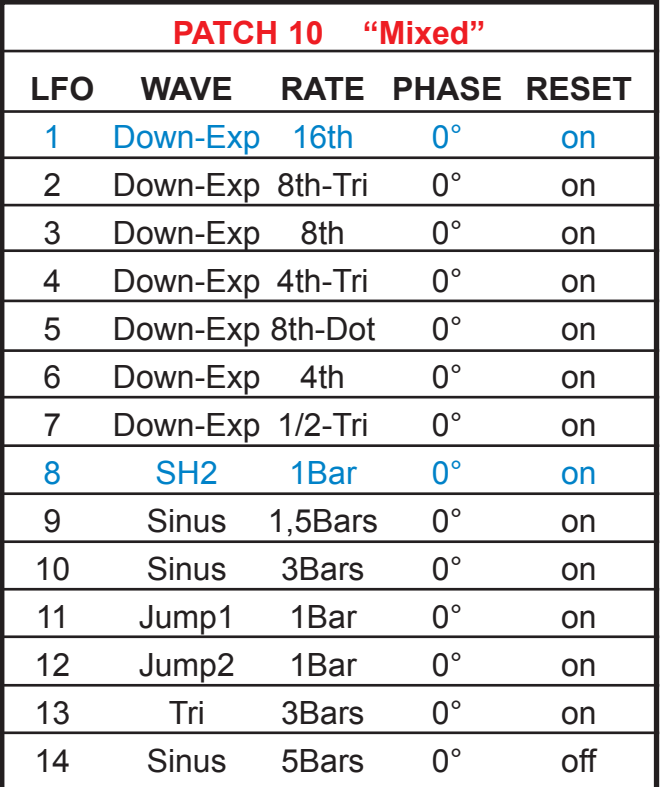

Patch Reset: 2 Bars MIDI Note Number: 44 Patch Reset: 3 Bars MIDI Note Number: 45

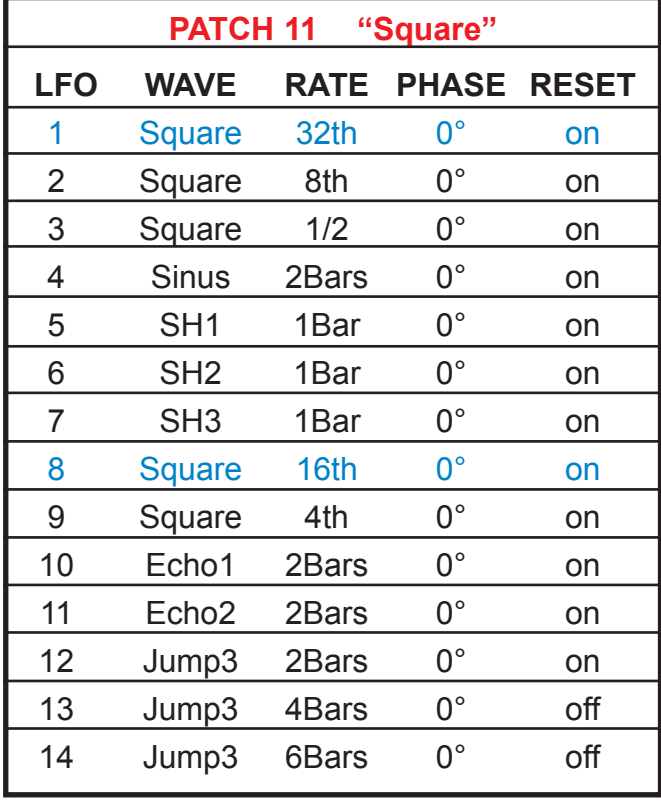

Patch Reset: 2 Bar MIDI Note Number: 46

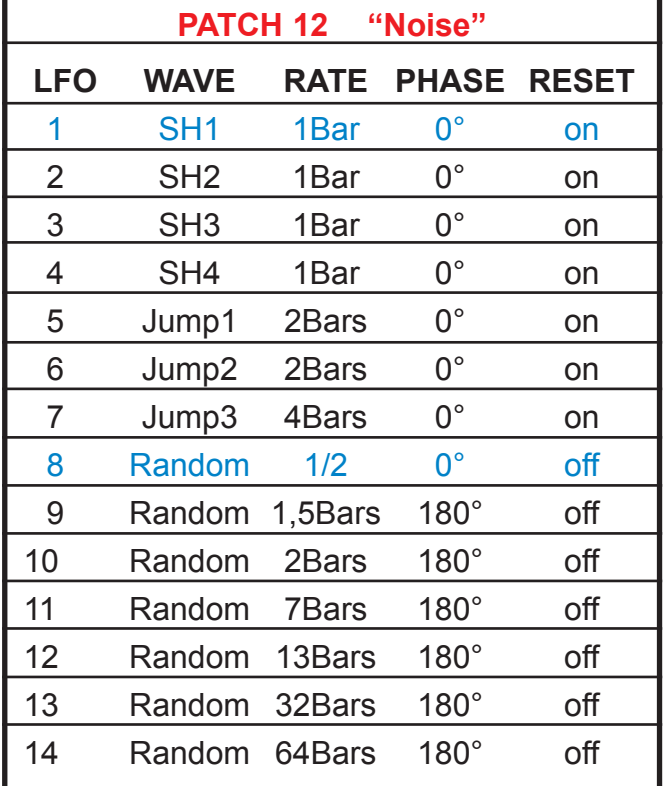

Patch Reset: 4 Bars MIDI Note Number: 47

## 4.4 SYSEX Daten Format

Das Modul kann mit Hilfe von MIDI-SYSEX-Dateien umprogrammiert werden. Benutzen Sie dafür zum Beispiel ein Programm wie MIDI-OX, mit dem Sysex Dateien erstellt und übertragen werden können.

Das Modul versteht zwei unterschiedliche Typen von SYSEX-Dateien:

Mit dem ersten Typ **"GLOBAL SETUP DATA"** werden nur 2 globale Parameter übertragen: der Empfangs MIDI-Kanal und die Nummer des Patches, welches beim Einschalten automatisch geladen wird. Diese Daten können auch mit der LEARN-Funktion geändert werden (siehe Kapitel LEARN).

Mit dem zweiten Typ **"USER PATCH DATA"** werden alle Einstellungen der LFOs jeweils für ein Patch geändert (User Patches 13-24). Es gibt 12 Speicherplätze (Patches 13-24), in die eigene Setups der LFO Parameter geladen werden können.

Pro Patch können für jeden LFO folgende Werte geändert werden: Wave (Wellenform), Rate (Clockdivider), Phase (Reset offset), Reset on/off. Zusätzlich gibt es einen Wert, der den Reset Zeitpunkt (in ganzen Takten) für alle LFOs bestimmt (ausgenommen die LFOs, bei denen der Reset auf OFF gesetzt wurde).

#### **HINWEIS:**

Wenn die LFO Daten nicht im erlaubten Wertebereich sind, wird die Übertragung der SYSEX Datei abgebrochen und es kommt zu einer Fehlermeldung (zweimaliges Blinken).

Bei erfolgreicher Übertragung der SYSEX-Datei blinkt die LEARN-LED nur einmal.

Beispiele von SYSEX-Dateien für das LFO Module können im Downloadbereich auf **www.flame-instruments.com** heruntergeladen werden.

#### **1. GLOBAL SETUP DATA**

SYX Datei, die globale Parameter ändert:

- der MIDI Empfangs-Kanal zur Auswahl eines Patches: Wertebereich 0-15
- Nummer des Patches, welches beim Einschalten automatisch geladen wird: Wertebereich 0-23

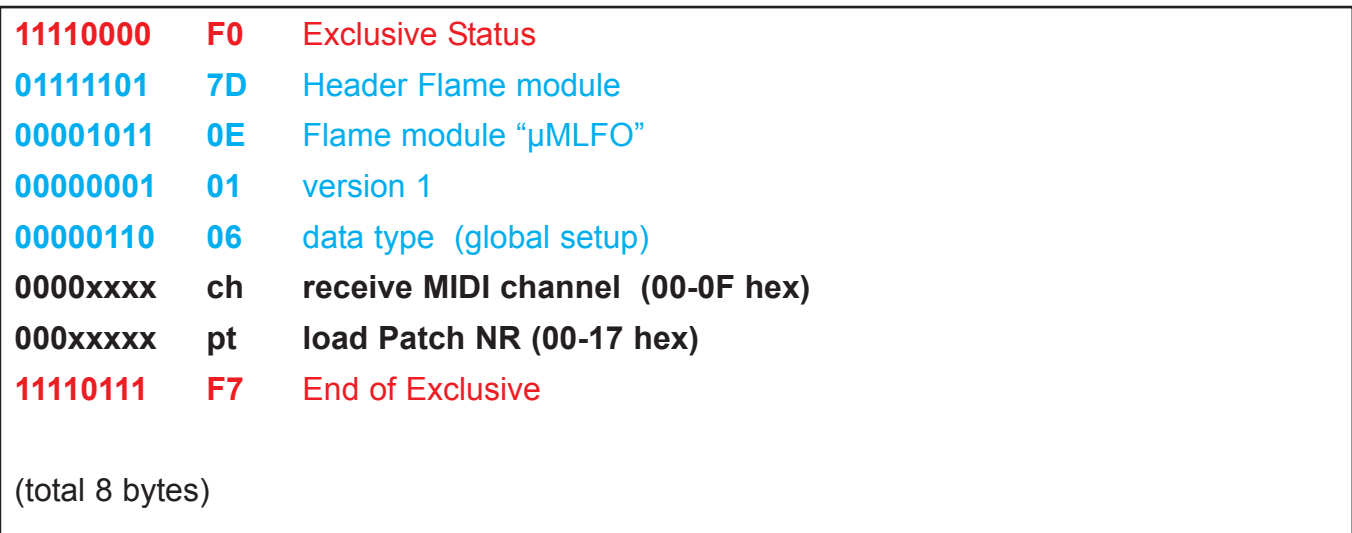

#### **2. USER PATCH DATA**

SYX Datei mit den Werten eines USER Patches mit den Daten der 14 LFOs:

- 1 Byte Patch Nummer (Speicherplatz 1-12 der Sysex-Datei = Patch Nummer 13-24)
- 1 Byte globaler Reset Wert des Patches (in Takten 1-12, 0=off)
- 70 Bytes Daten der 14 LFOs mit jeweils Werten für Phase, Rate, Wave, Reset on/off

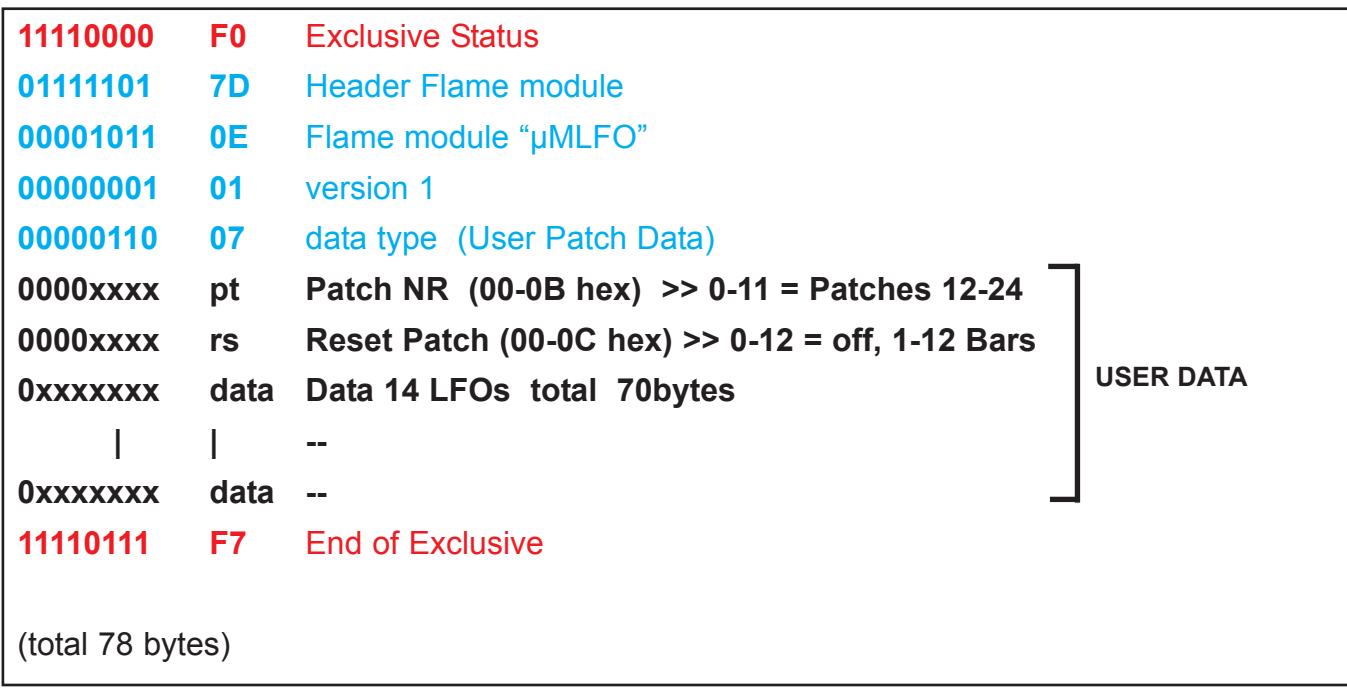

#### **BESCHREIBUNG DER USER DATA:**

Nacheinander ergeben 72 Bytes in dieser Reihenfolge die User Patch Daten:

#### **1 Byte mit der Patch Nummer (auf welchen Speicherplatz die Datei geladen wird)**

1 Byte (Wertebereich = 0..11) entspricht Patch Nummern 13-24 (User Patches)

#### **1 Byte mit dem Reset Wert des Patches (ob und wann automatisch geresetet wird)**

1 Byte (Wertebereich = 0..12 Takte) 0=OFF, 1-12 in Takten

#### **nacheinander 14 x 5 Bytes pro LFO (total 70 Bytes):**

**1 Byte für Phasenverschiebung in 22,5° Schritten (Wertebereich = 0..15)**  Beispiel1:  $0 =$  LFO hat keine Phasenverschiebung (0x22,5 $\degree$  = 0 $\degree$ ) Beispiel2: 8 = LFO hat eine Phasenverschiebung von 8x22,5° = 180°

#### **2 Bytes für die Rate (Speed) (Wertebereich 32tel .. 128Takte)**

1. Byte = Taktanzahl (0..127), 2.Byte = Ticks (0..96) Kleinster Wert= 0 Takte + 3 Ticks >=>32tel, gröster Wert=127 Takte + 96 Ticks >=>128Takte Beispiel1: Byte 1=1, Byte 2=24, ergibt eine Rate von einem Takt+24Ticks= 1Takt+1/4tel Note Beispiel2: Byte 1=0, Byte 2=12, ergibt eine Rate von Null Takten+12Ticks= 1/8tel Note Beispiel3: Byte 1=4, Byte 2=0, ergibt eine Rate von 4 Takten+0 Ticks= 4 Takte

#### **1 Byte für die Wave-Nummer (Wertebereich = 0..16)**

Beispiel1: 0 = SINUS Beispiel2: 13 = Jump1

#### **1 Byte mit Reset on/off (Wertebereich = 0..1)**

Beispiel1: 1 = LFO Reset richtet sich nach dem Wert RESET PATCH (siehe oben). Beispiel2: 0 = LFO wird nicht geresetet (läuft frei).

## 4.1. Technische Details

#### **Anschlüsse:**

Flachbandkabel Adapter für Doepfer Buss +/-12Volt Eingänge: 2x Clock/Gate,Reset (0/+5..10V), 3,5mm Mono Buchsen 1x MIDI (TRS-B Standard) 3,5mm Stereo Buchse Ausgänge: 1x MIDI (TRS-B Standard) 3,5mm Stereo Buchse 14x LFO CV outputs (bipolar+-5V), 3,5mm Mono Buchsen

#### **Bedienungselemente:**

1 Taster (beleuchtet) für MIDI Learn 16 LED's für Betriebsanzeigen

**Stromaufnahme:** max. +70mA / - 50mA **Größe:** Euro Format 3HE / 5TE 25x128,5x40mm

## 4.2 Gewährleistung

Trotz sorgfältiger Herstellung kann es passieren, daß eventuell Fehler auftreten. Im Rahmen der Gewährleistung werden Herstellungsfehler kostenlos beseitigt. Dazu zählen nicht Mängel, die durch unsachgemäße Benutzung des Gerätes verursacht wurden.

Der Gewährleistungszeitraum richtet sich nach den gesetztlichen Vorgaben der einzelnen Länder, in denen das Gerät vertrieben wird. Setzen Sie sich gegebenenfalls mit Ihrem Fachhändler/Distributor in Verbindung oder senden Sie eine email an: service@flame-instruments.de

## 4.3 Herstellungsrichtlinien

Konformität: CE, RoHS, UL

## 4.4 Entsorgung

Das Gerät wurde RoHS-konform hergestellt (Richtlinien der EU) und ist damit frei von Schadstoffen wie Quecksilber, Blei, Kadmium und sechswertigem Chrom. Elektronikschrott ist aber trotzdem Sondermüll und darf nicht im Hausmüll entsorgt werden. Setzen Sie sich für eine umweltfreundliche Entsorgung mit Ihrem Fachhändler oder Distributor in Verbindung.

## 4.5 Support

Aktuelle Informationen, Updates, Downloads, Tips und Tricks, Videos und Links finden Sie jederzeit auf der webseite: www.flame-instruments.de

## 4.6 Danksagung

Für ihre Hilfe und Unterstützung geht ein großer Dank besonders an: Alex4 und Schneiders Büro Berlin, Shawn Cleary (Analogue haven, Los Angeles), Thomas Wagner, Robert Junge, Anne-Kathrin Metzler, Lena Bünger, Alex Wolter und Felix Bergleiter.